**TP10**

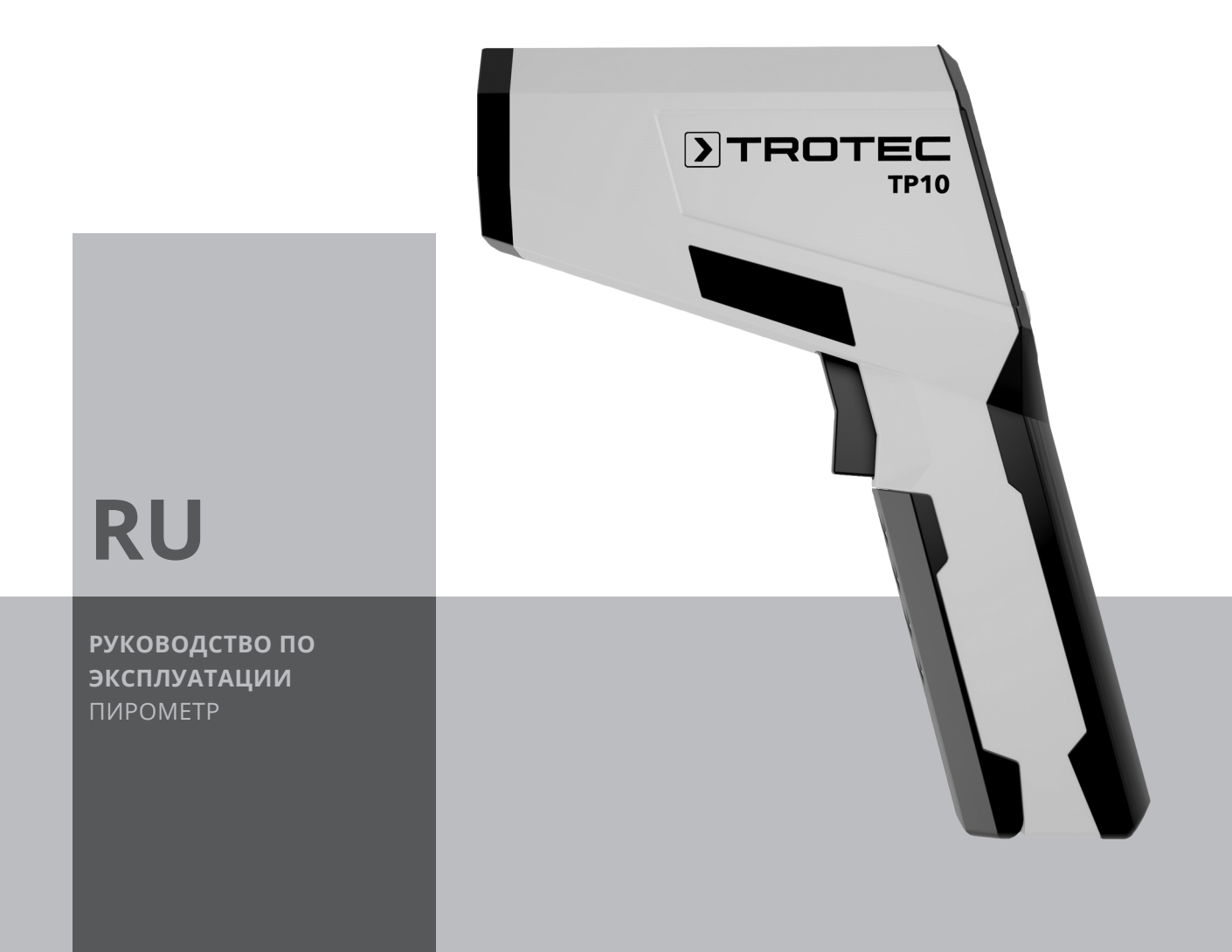

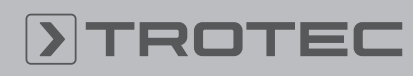

# **ROTED**

#### Оглавление

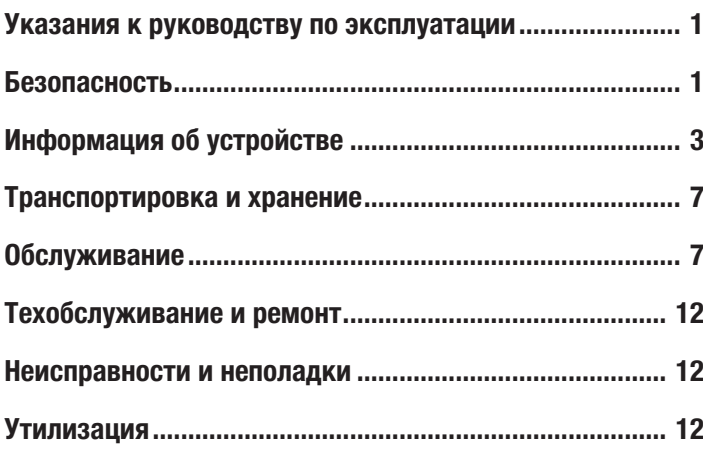

#### Указания к руководству по эксплуатации

#### Символы

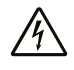

#### Предупреждение об электрическом напряжении

Этот символ указывает на то, что за счет электрического напряжения существуют опасности для жизни и здоровья людей.

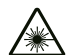

#### Предупреждение о лазерном излучении

Этот символ указывает на то, что за счет лазерного излучения существуют опасности для жизни и здоровья людей.

#### Предупреждение

Сигнальное слово обозначает опасность со средней степенью риска, которая, если не предотвратить ее, может привести к смерти или тяжелой травме.

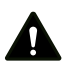

#### Осторожно

Сигнальное слово обозначает опасность со средней степенью риска, которая, если не предотвратить ее, может привести к незначительной или умеренной травме.

#### Указание

Сигнальное слово указывает на важную информацию (например, на материальный ущерб), но не на опасности.

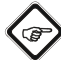

#### Информация

Указания с этим символом помогут Вам быстро и надежно выполнять соответствующие работы.

#### Соблюдать руководство

Указания с этим символом указывают Вам на то, что необходимо соблюдать руководство по эксплуатации.

Актуальную редакцию руководства по эксплуатации и Декларацию о соответствии стандартам ЕС Вы можете скачать по следующей ссылке:

TP10

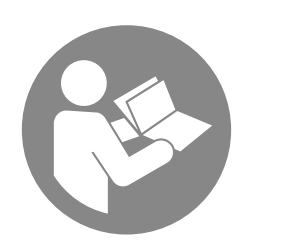

https://hub.trotec.com/?id=40356

#### Безопасность

Внимательно прочитайте данное руководство перед вводом в эксплуатацию / использованием и всегда храните его в непосредственной близости от места установки устройства или на самом устройстве!

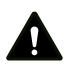

#### Предупреждение

### Прочитайте все указания по безопасности и инструкции.

Несоблюдение указаний по безопасности и инструкций может привести к поражению электрическим током, пожару и/или тяжелым травмам.

#### Сохраняйте все указания по безопасности и инструкции на будущее.

Устройство разрешается использовать детям в возрасте от 8 лет, а также лицам с ограниченными физическими, сенсорными и умственными способностями или недостающими опытом и знаниями, если они находятся под контролем или были проинструктированы по безопасному использованию устройства и понимают связанные с этим опасности.

Детям запрещается играть с устройством. Очистку и техобслуживание не разрешается проводить детям без контроля.

- Не эксплуатируйте устройство во взрывоопасных помещениях.
- Не эксплуатируйте устройство в агрессивной атмосфере.
- Защищайте устройство от постоянных прямых солнечных лучей.
- Не удаляйте с устройства предупреждающие знаки, наклейки или этикетки. Поддерживайте все предупреждающие знаки, наклейки и этикетки в читаемом состоянии.
- Не открывайте устройство с помощью инструмента.
- Избегайте непосредственного взгляда в лазерный луч.
- Не направляйте лазерный луч на людей или животных.

• Соблюдайте условия хранения и эксплуатации в соответствии с главой "Технические характеристики").

#### Использование по назначению

Устройство предназначено исключительно для измерения температуры с помощью инфракрасного датчика в рамках диапазона измерений, указанного в технических характеристиках. Лица, использующие устройство, должны прочитать и понять руководство по эксплуатации, в особенности, главу "Безопасность".

Для того чтобы использовать устройство по назначению, используйте исключительно испытанные компанией Trotec принадлежности и испытанные компанией Trotec запчасти.

#### Использование не по назначению

Запрещается направлять устройство на людей. Не используйте устройство во взрывоопасных зонах или для измерений в жидкостях или с токоведущими частями. Trotec не несет ответственности за ущерб, причиненный в результате использования не по назначению. В этом случае теряют силу гарантийные обязательства. Самовольные конструкционные изменения, пристройки или переоборудование устройства запрещены.

#### Квалификация персонала

Лица, использующие данное устройство, должны:

- осознавать опасности, возникающие при работах с лазерными измерительными устройствами;
- прочитать и понять руководство по эксплуатации, в особенности, главу Безопасность.

#### Остаточные опасности

Предупреждение о лазерном излучении Лазер класса 2, P макс.: < 1 мВт, λ: 650 нм, EN 60825-1:2014

Не смотрите непосредственно в лазерный луч или в отверстие, из которого выходит лазер. Никогда не направляйте лазерный луч на людей, животных или отражающие поверхности. Даже кратковременный визуальный контакт с лазерным лучом может привести к повреждению глаз. Рассмотрение выхода луча с помощью оптических инструментов (например, лупы, увеличительных стекол и т.д.) связано с опасностью для глаз. При работе с лазером класса 2 соблюдайте национальное законодательство по использованию средств защиты глаз.

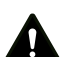

### Предупреждение

Опасность задохнуться! Не оставляйте упаковочный материал без присмотра. Он может стать опасной игрушкой для детей.

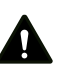

#### Предупреждение

Устройство – не игрушка и не должно попадать в детские руки.

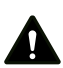

#### Предупреждение

От данного устройства могут исходить опасности, если оно используется не проинструктированными лицами, ненадлежащим образом или не по назначению! Обращайте внимание на квалификацию персонала!

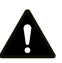

#### Осторожно

Держите устройство на достаточном расстоянии от источников тепла.

#### Указание

Для того чтобы предотвратить повреждения устройства, не подвергайте его воздействию экстремальных температур, экстремальной влажности или сырости.

#### Указание

Не используйте для чистки устройства едкие и абразивные средства, а также растворители.

## Информация об устройстве

#### Описание устройства

Пирометр TP10 бесконтактно измеряет температуру поверхности с помощью инфракрасного датчика. Для определения измеряемого пятна в устройство интегрирована многофункциональная лазерная указка.

Для получения более точного результата измерения можно настроить эмиссионную способность измеряемого материала.

Для измерения температуры на устройстве можно настроить произвольно задаваемые пороговые значения. Выход за предварительно выбранные пороговые значения сигнализируется как с помощью акустической функции сигнализации, так и с помощью изменения цвета дисплея.

При необходимости можно включить подсветку дисплея. Функция автоматического отключения при неиспользовании бережет батарейку.

#### Принцип измерения

Устройство измеряет температуру с помощью инфракрасного датчика. Важнейшими размерами, играющими роль при измерении температуры, являются диаметр измеряемого пятна и эмиссионная способность.

#### Измеряемое пятно

Соблюдайте отношение между расстоянием (D) и диаметром измеряемого пятна (S). Чем больше расстояние до объекта, тем больше диаметр измеряемого пятна и тем менее точным будет результат измерения. Устройство определяет среднюю температуру из всех температур, имеющихся в измеряемом пятне.

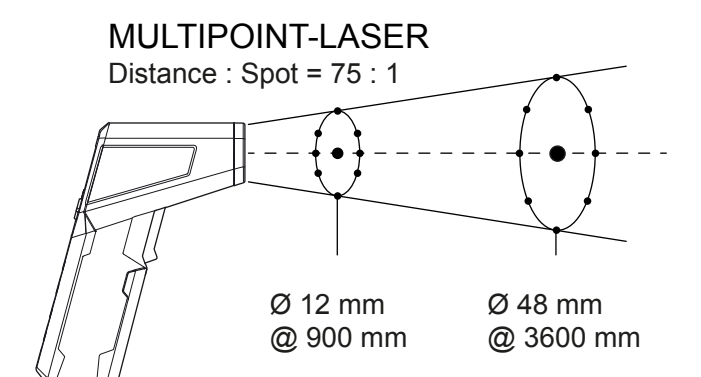

#### Эмиссионная способность

Эмиссионная способность – это характерное значение излучения энергии материала.

Эмиссионная способность материала зависит от различных факторов:

- Состав материала
- Качество поверхности
- Температура

Эмиссионная способность может находиться между 0,1 и 1 (теоретически). Общее правило:

- Если материал скорее темный, а структура его поверхности скорее матовая, то он с очень большой вероятностью будет иметь высокую эмиссионную способность.
- Чем светлее и глаже поверхность материала, тем он с большой вероятностью будет иметь более низкую эмиссионную способность.
- Чем выше эмиссионная способность измеряемой поверхности, тем лучше она подходит для бесконтактного измерения температуры с помощью пирометра или тепловизора, т.к. можно пренебречь искажающими результаты измерений отражениями температуры.

Для проведения точного измерения обязательно необходимо указывать возможно соответствующее значение эмиссии.

Большинство органических материалов имеют эмиссионную способность 0,95. Металлические и блестящие материалы имеют значение намного ниже.

#### Таблица эмиссионной способности

Приведенная ниже таблица может служить в качестве ориентировочной информации при настройке эмиссионной способности. В ней показаны ориентировочные значения для эмиссионной способности распространенных материалов.

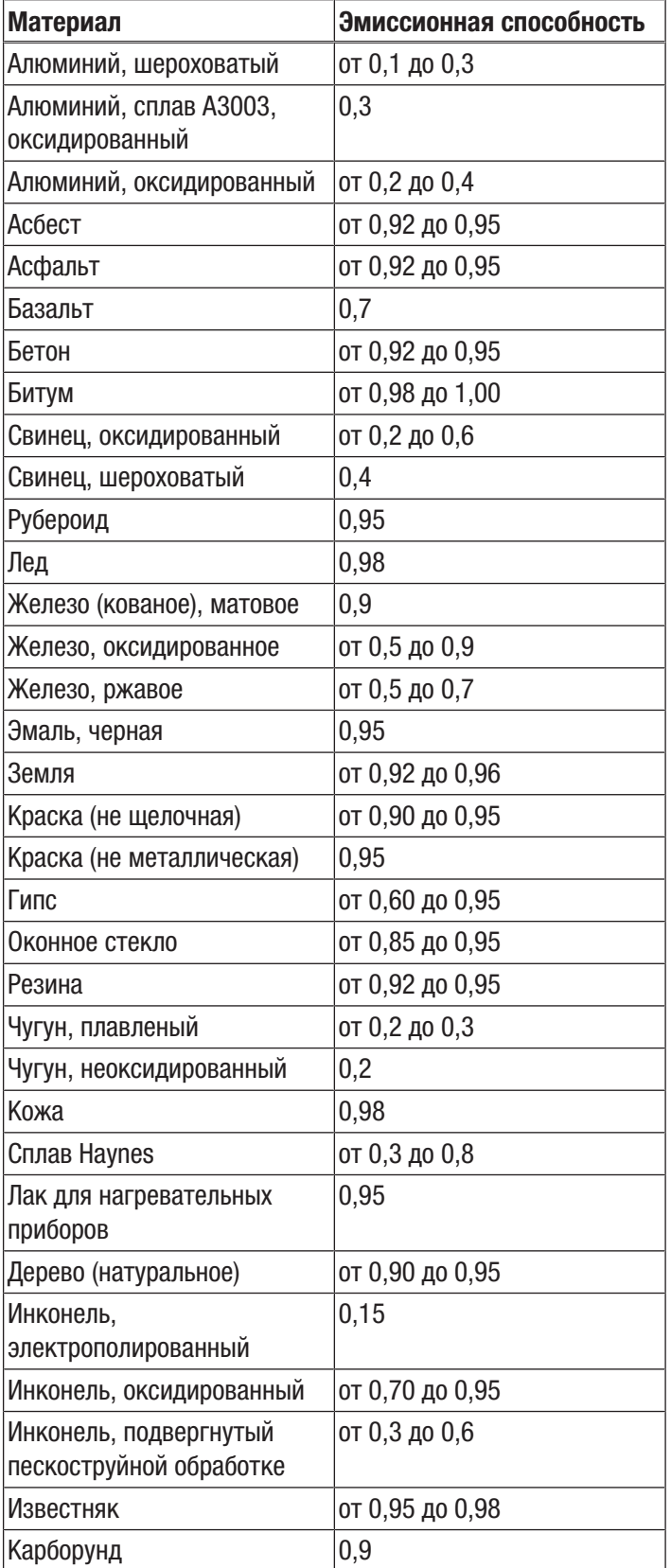

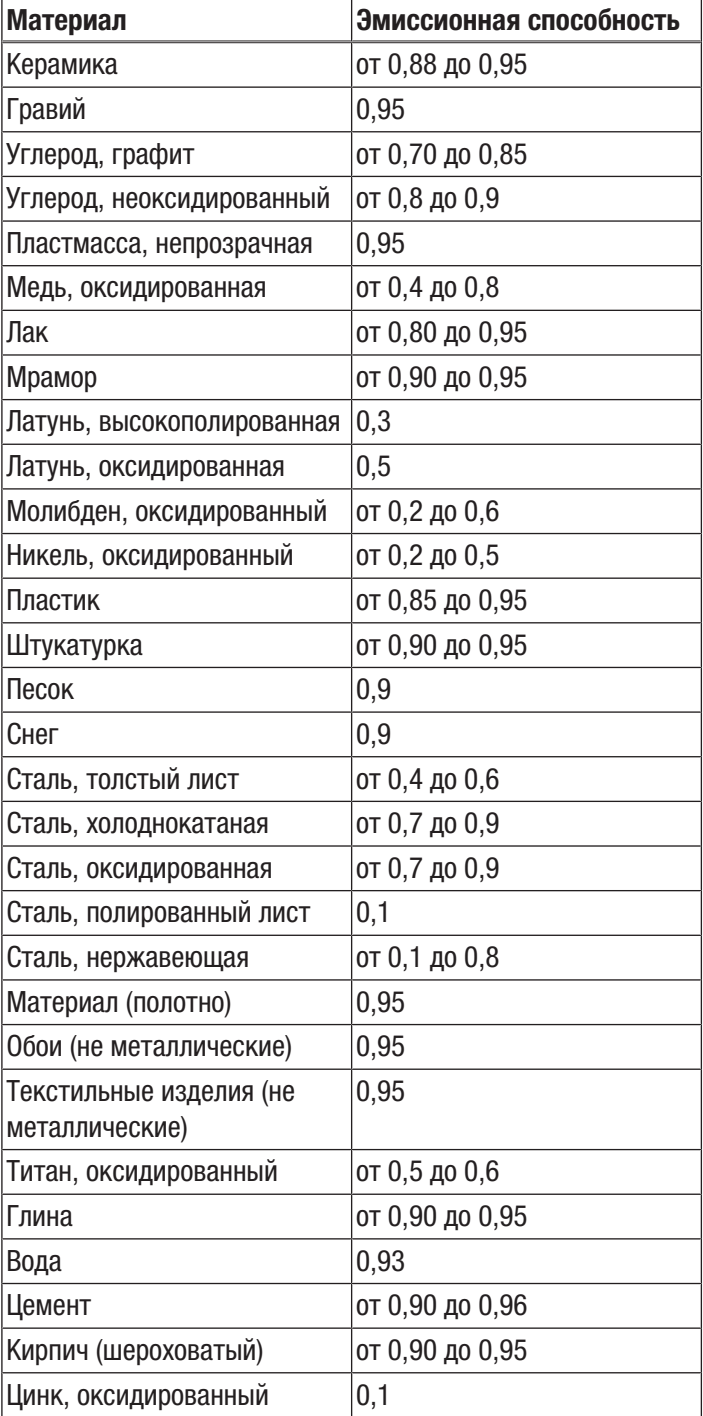

#### Иллюстрация устройства

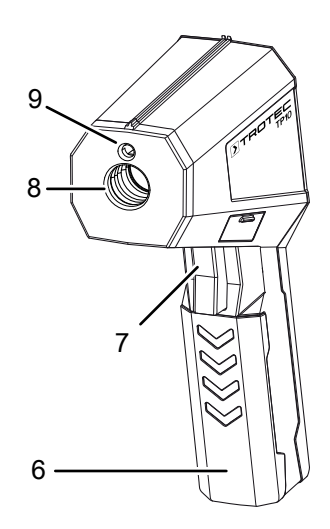

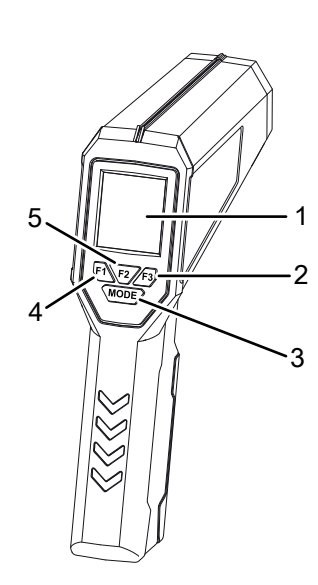

# 11 కా

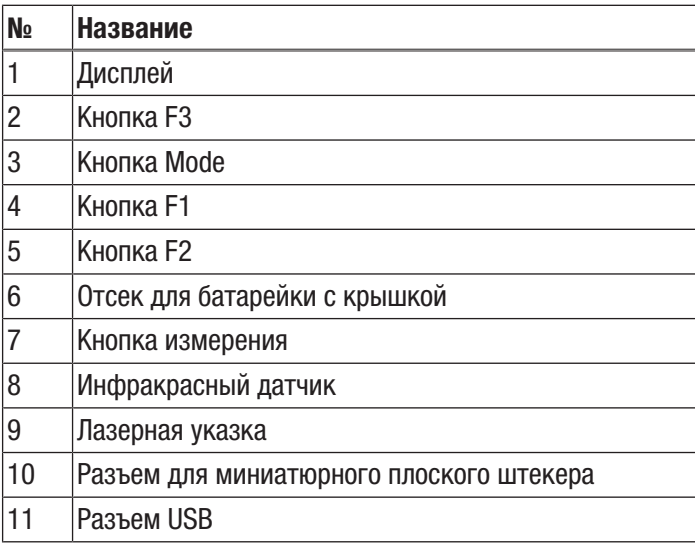

#### Дисплей

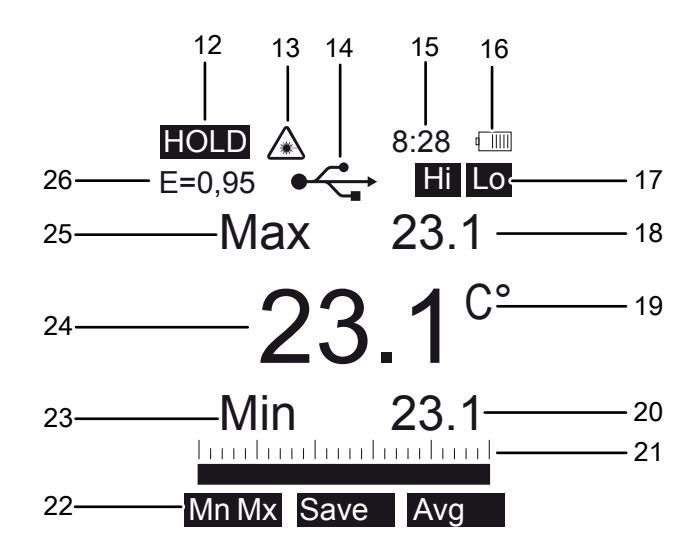

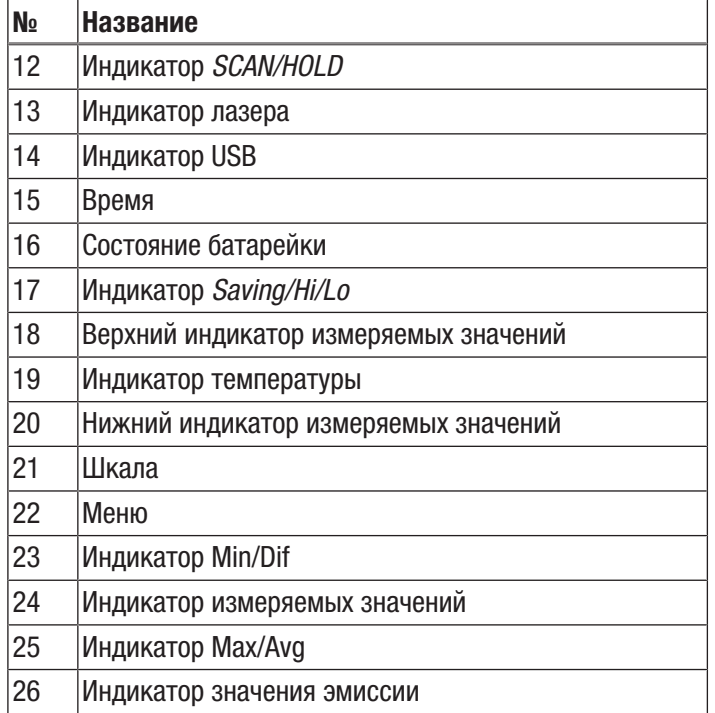

#### Технические характеристики

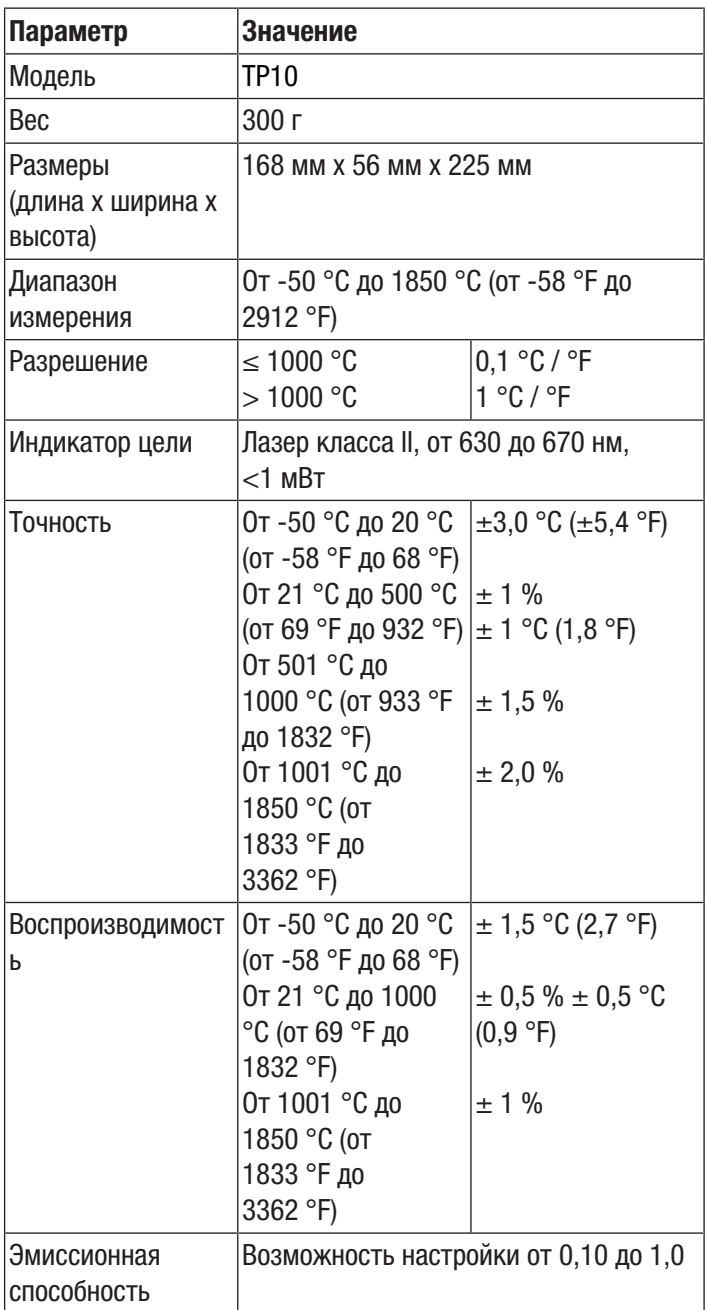

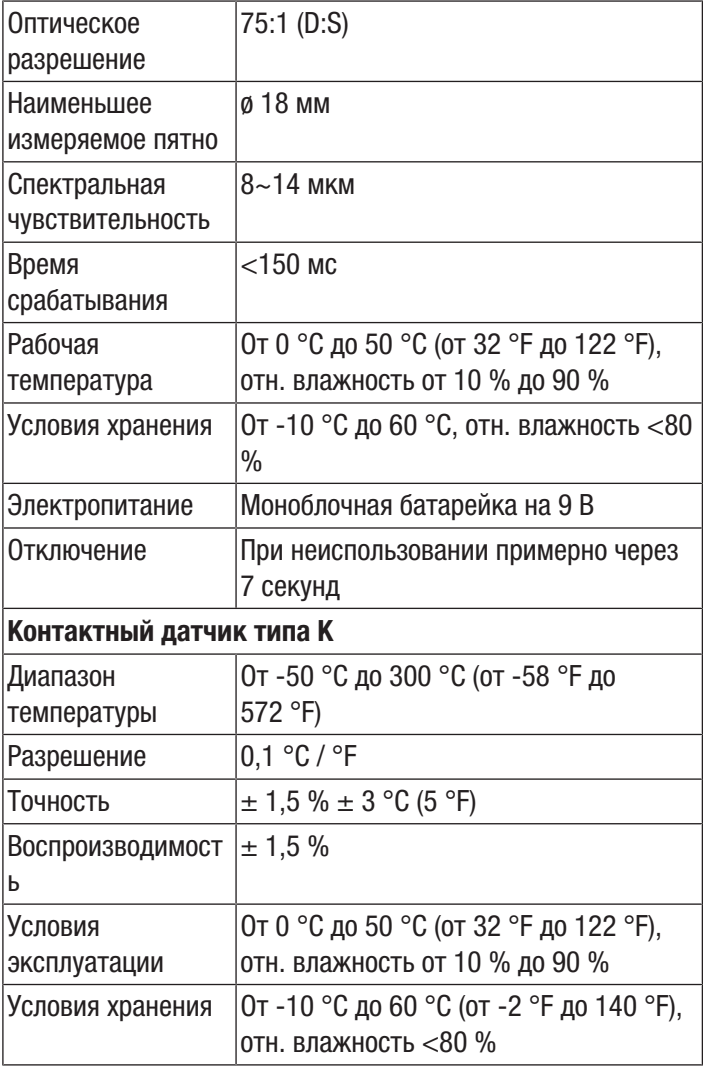

#### Указание:

Наряду с контактным датчиком, входящим в объем поставки, к устройству с помощью миниатюрного плоского штекера можно подключить также другие датчики температуры типа K. Пирометр может обрабатывать и показывать измеряемые данные внешнего датчика в диапазоне измерений от -50 °C до 1.370 °C.

#### Объем поставки

- 1 пирометр TP10
- 1 моноблочная батарейка на 9 В
- 1 футляр
- 1 компакт-диск с программным обеспечением
- 1 контактный датчик типа K
- 1 кабель USB
- 1 мини-штатив
- 1 краткое руководство

#### Транспортировка и хранение

#### Указание

Ненадлежащие хранение или транспортировка устройства могут привести к его повреждению. Учитывайте информацию о транспортировке и хранении устройства.

#### Транспортировка

Используйте для транспортировки устройства входящий в объем поставки футляр, чтобы защитить его от внешних воздействий.

#### Хранение

При неиспользовании устройства соблюдайте следующие условия хранения:

- в сухом месте, защищенном от мороза и жары
- в защищенном от пыли и прямых солнечных лучей месте
- Используйте для хранения устройства входящий в объем поставки футляр, чтобы защитить его от внешних воздействий.
- Температура хранения соответствует диапазону, указанному в главе "Технические характеристики".
- Удалить батарейки из устройства.

#### Обслуживание

#### Вставка батарейки

#### Указание

Убедитесь в том, что поверхность устройства сухая и что устройство выключено.

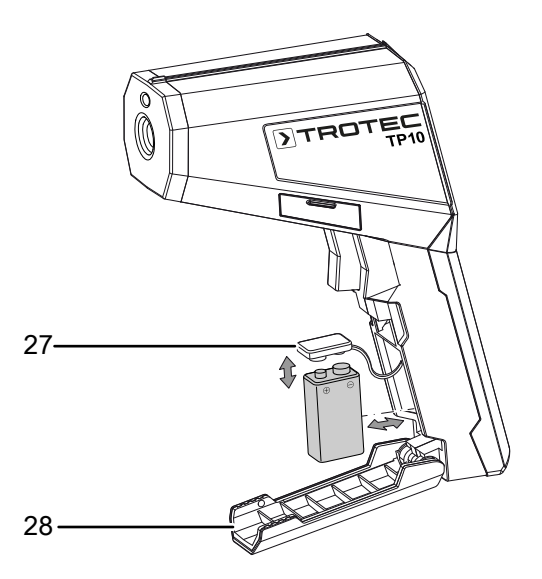

- 1. Откройте отсек для батарейки , откинув крышку отсека для батарейки (28) пальцем.
- 2. Соедините новую батарейку (1 батарейка на 9 В) с зажимом (27), учитывая правильную полярность.
- 3. Вставьте батарейку в отсек для батареек.
- 4. Закройте крышку отсека для батарейки (28).

#### Проведение измерения

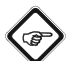

#### Информация

Учитывайте то, что смена места расположения из холодного в теплое окружение может привести к образованию конденсата на печатной плате устройства. Этот эффект, которого невозможно избежать физически, искажает результаты измерений. В этом случае на дисплее не показываются измеряемые значения или показываются неправильные измеряемые значения. Подождите несколько минут, пока устройство не настроится на измененные условия, прежде чем проводить измерение.

- Убедитесь в том, что на измеряемой поверхности нет пыли, загрязнений или подобных веществ.
- Для того чтобы в случае сильно отражающих поверхностей добиться более точного результата измерения, наклейте на нее матовую ленту или нанесите на нее черную матовую краску с как можно более высокой и известной эмиссионной способностью.

• Соблюдайте отношение 75:1 между расстоянием и диаметром измеряемого пятна. Для проведения точных измерений измеряемый объект должен быть как минимум в два раза больше измеряемого пятна.

Для того чтобы провести измерение, действуйте следующим образом:

- 1. Направьте устройство на измеряемый объект.
- 2. Нажмите кнопку измерения (7). Удерживайте кнопку измерения (7) нажатой, если Вы хотите провести длительное измерение.
	- ð Устройство включается и проводит измерение.
	- ð На дисплее появляется символ *SCAN* (12). Показывается актуальное измеряемое значение.
- 3. Отпустите кнопку измерения (7).
	- $\Rightarrow$  Устройство останавливает измерение. На дисплее появляется символ *HOLD* (12).
	- $\Rightarrow$  В зависимости от настройки устройства показывается значение Max/Min или значение Avg/ Dif последнего измерения.

#### Настройки

В нижней строке дисплея показывается состоящее из трех частей меню. В этом меню можно выбирать различные настройки. С помощью кнопки Mode (3) Вы можете переключаться на различные меню.

Пример меню:

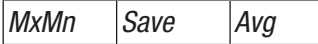

Управление меню осуществляется следующим образом:

- Кнопка F1 (4) выбирает левую функцию, на примере: *MxMn*.
- Кнопка F2 (5) выбирает среднюю функцию, на примере: *Save*.
- Кнопка F3 (2) выбирает правую функцию, на примере: *Avg*.

#### Настройка функции Max/Min

- 1. Нажмите кнопку Mode (3), пока не будет показываться меню *MxMn Save Avg*:
- ð На дисплее показываться меню *MxMn Save Avg*.
- 2. Нажмите кнопку F1 (4), чтобы выбрать *MxMn*.
	- $\Rightarrow$  На верхнем индикаторе измеряемых значений (18) показывается максимальное значение.
	- $\Rightarrow$  На нижнем индикаторе измеряемых значений (20) показывается минимальное значение.
	- $\Rightarrow$  На шкале (21) путем отклонения показывается отклонение актуального измеряемого значения от минимального значения.

#### Настройка функции Avg/Dif

Учитывайте то, что среднее значение во время измерения постоянно определяется заново, поэтому возможны отклонения от показываемого значения *Dif* в диапазоне сотых долей °C.

- 1. Нажмите кнопку Mode (3), пока не будет показываться меню *MxMn Save Avg*.
- 2. Нажмите кнопку F3 (2), чтобы выбрать *Avg*.
	- $\Rightarrow$  На верхнем индикаторе измеряемых значений (18) показывается среднее значение.
	- $\Rightarrow$  На нижнем индикаторе измеряемых значений (20) показывается разница между актуальным измеряемым значением и средним значением.
	- $\Rightarrow$  На шкале (21) показывается разница между актуальным измеряемым значением и средним значением.

#### Использование функции Save

- 1. Нажмите кнопку Mode (3), пока не будет показываться меню *MxMn Save Avg*.
- 2. Нажмите кнопку F2 (5), чтобы выбрать *Save*. ð На дисплее показываются меню *Yes* и *Esc*.
- 3. Нажмите кнопку F1 (*Yes*), чтобы сохранить измеряемое значение.
	- $\Rightarrow$  Сохранение измеряемого значения займет немного времени. На дисплее загорается индикатор *Saving* (17). Затем на дисплее (1) вновь показывается последнее измеренное значение.
- 4. Или нажмите кнопку F3 (2) (*Esc*), чтобы прервать операцию.
	- $\Rightarrow$  На дисплее показывается последнее измеренное значение.

#### Использование функции Memory

С помощью функции Memory можно вновь вызывать значения, которые Вы сохранили с помощью функции Save. Устройство имеет 30 внутренних ячеек памяти.

- 1. Нажмите кнопку Mode (3), пока не будет показываться меню *Unit Mem Ɛ*.
- 2. Нажмите кнопку F2 (5).
	- $\Rightarrow$  На дисплее появляется последнее сохраненное значение.
	- $\Rightarrow$  Показывается меню  $\blacktriangledown$  *Set*  $\blacktriangle$ .
- 3. Нажмите кнопку F3 или F1, чтобы просмотреть сохраненные значения.
- 4. Нажмите кнопку F2 (5), чтобы выбрать *Del*. ð Теперь Вы видите меню *Yes All Esc*.
- 5. Нажмите кнопку F1 (4), если Вы хотите стереть измеренное значение (*Yes*).
	- $\Rightarrow$  Показываемое в данный момент измеренное значение стирается.
- 6. Нажмите кнопку F2 (5), если Вы хотите стереть все измеренные значения (*All*).
	- $\Rightarrow$  Все сохраненные измеренные значения стираются.
- 7. Нажмите кнопку F3 (2), если Вы хотите прервать операцию (*Esc*).
	- $\Rightarrow$  На дисплее показывается меню *▼ Del* **A**.
- 8. Нажмите кнопку Mode (3), чтобы вернуться в режим измерения.

#### Настройка единицы измерения температуры

- 1. Нажмите кнопку Mode (3), пока не будет показываться меню *Unit Mem Ɛ*.
- 2. Нажмите кнопку F1 (4).
	- ð На дисплее показываться меню *Unit °C °F*.
- 3. Нажмите кнопку F2 (5) для единицы измерения °C или нажмите кнопку F3 (2) для единицы измерения °F.

#### Настройка эмиссионной способности

- 1. Нажмите кнопку Mode (3), пока не будет показываться меню *Unit Mem Ɛ*.
- 2. Нажмите кнопку F3.
	- $\Rightarrow$  На дисплее появляется последнее сохраненное значение эмиссионной способности.
	- $\Rightarrow$  Показывается меню  $\blacktriangledown$  *Tab*  $\blacktriangle$ .
- 3. Нажмите кнопку F3 или F1, чтобы изменить эмиссионную способность.
	- $\Rightarrow$  Диапазон значений составляет от 0,10 до 1,00.
	- ð Выбранная настройка автоматически сохраняется.
- 4. Нажмите кнопку F2, чтобы выбрать специфичную эмиссионную способность.
	- $\Rightarrow$  Показывается меню  $\blacktriangledown$  *Tab*  $\blacktriangle$ .
	- $\Rightarrow$  Показывается список с различными эмиссионными способностями:

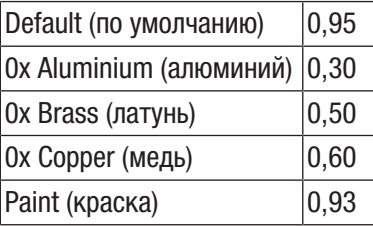

- 5. Нажмите кнопку F3 или F1, чтобы выбрать специфичную эмиссионную способность.
- 6. Подтвердите выбор кнопкой F2.
	- $\Rightarrow$  Настраивается новая эмиссионная способность.
- 7. Нажмите кнопку Mode (3), чтобы выйти из меню.

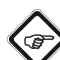

#### Информация

Настроенная специфичная эмиссионная способность не сохраняется в устройстве, если оно выключается. После повторного включения устройство всегда возвращается к значению эмиссии, настроенному до этого вручную.

#### Активация/деактивация непрерывного измерения

Если активируется эта функция, то измерение продолжается до завершения функции. В этот промежуток времени можно выполнять настройки только в следующем меню:

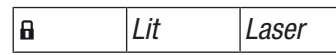

- 1. Нажмите кнопку Mode (3), пока не будет показываться меню *Lit Laser*.
- 2. Нажмите кнопку F1 (4).
	- $\Rightarrow$  Непрерывное измерение активировано.
- $\Rightarrow$  Показывается меню **a**  $On \triangle$ .
- 3. Нажмите кнопку F1 (4).
	- $\Rightarrow$  Непрерывное измерение деактивировано.
	- ð Показывается меню *Lit Laser*.

#### Настройка подсветки дисплея

В заводской настройке подсветка дисплея выключена. Имеется две возможности настройки подсветки дисплея.

Возможность 1: с помощью меню. Для этого действуйте следующим образом:

- 1. Нажмите кнопку Mode (3), пока не будет показываться меню *Lit Laser*.
- 2. Нажмите кнопку F2 (5), пока не будет достигнута нужная подсветка дисплея.

Возможность 2: с помощью дополнительных настроек. Для этого действуйте следующим образом:

- 1. Нажмите кнопку Mode (3), пока не будет показываться меню *Hi Set Lo*.
- 2. Нажмите кнопку F2 (5).  $\Rightarrow$  Показывается меню  $\blacktriangledown$  *Set*  $\blacktriangle$ .
- 3. Нажмите кнопку F3 или F1, чтобы выбрать опцию *Backlight*.
- 4. Подтвердите выбор кнопкой F2 (5).
- 5. Нажмите кнопку Mode (3), чтобы вернуться к индикатору измеряемых значений.

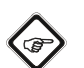

#### Информация

При выключении устройство запоминает выбранную настройку.

#### Включение и выключение лазерной указки

В заводской настройке лазерная указка выключена.

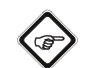

#### Информация

Учитывайте то, что при включенном лазере лазерная указка включается, как только Вы нажмете кнопку измерения (7) или как только Вы активируете непрерывное измерение.

#### Опасность

Лазерное излучение класса 2.

Лазеры класса 2 излучают только в видимом диапазоне и в режиме непрерывной генерации (продолжительный луч) выдают энергию не более 1 милливатта (мВт). Длительный взгляд непосредственно в лазерный луч (более 0,25 секунды) может привести к повреждению сетчатки глаза.

Избегайте непосредственного взгляда в лазерный луч. Не смотрите в лазерный луч с использованием вспомогательных оптических средств. Не противьтесь рефлекторному закрыванию век при случайном взгляде в лазерный луч. Не направляйте лазерный луч на людей или животных.

- 1. Нажмите кнопку Mode (3), пока не будет показываться меню *Lit Laser*.
- 2. Нажмите кнопку F3 (2).
	- $\Rightarrow$  На дисплее появляется индикатор Laser (13).
	- $\Rightarrow$  Лазерная указка активна и включается при запуске следующего измерения.
- 3. Еще раз нажмите кнопку F3 (2).
	- $\Rightarrow$  Индикатор Laser (13) гаснет.
	- $\Rightarrow$  Лазерная указка выключена.

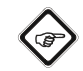

#### Информация

При выключении устройство запоминает выбранную настройку.

#### Настройка сигнализации

Устройство имеет функцию сигнализации, для которой Вы можете задать верхний и нижний порог сигнализации. При превышении или недостижении этих значений выдается акустический сигнал.

#### Настройка нижнего порога сигнализации:

- 1. Нажмите кнопку Mode (3), пока не будет показываться меню *Hi Set Lo*:
- 2. Нажмите кнопку F3 (2), чтобы настроить нижний порог сигнализации.
	- $\Rightarrow$  Показывается меню  $\blacktriangledown$  On  $\blacktriangle$ .
	- $\Rightarrow$  На дисплее появляется актуальное значение для нижнего порога сигнализации.
- 3. Нажмите кнопку F2 (5), чтобы активировать (*On*) или деактивировать (*Off*) нижний порог сигнализации.
	- $\Rightarrow$  При активированном нижнем пороге сигнализации на дисплее появляется индикатор *Lo* (17).
- 4. Нажмите кнопку F3 или F1, чтобы настроить значение.
	- $\Rightarrow$  При необходимости удерживайте кнопки нажатыми, чтобы можно было делать большие скачки температуры.
- 5. Нажмите кнопку Mode (3), чтобы вернуться к индикатору измеряемых значений.
	- $\Rightarrow$  Настройка нижнего порога сигнализации сохранена.

#### Настройка верхнего порога сигнализации:

- 1. Нажмите кнопку Mode (3), пока не будет показываться меню *Hi Set Lo*.
- 2. Нажмите кнопку F1 (4), чтобы настроить верхний порог сигнализации.
	- $\Rightarrow$  Показывается меню  $\blacktriangledown$  On  $\blacktriangle$ .
	- $\Rightarrow$  На дисплее появляется актуальное значение для верхнего порога сигнализации.
- 3. Нажмите кнопку F2 (5), чтобы активировать (*On*) или деактивировать (*Off*) верхний порог сигнализации.
	- $\Rightarrow$  При активированном верхнем пороге сигнализации на дисплее появляется индикатор *Hi* (17).
- 4. Нажмите кнопку F3 или F1, чтобы настроить значение.
	- $\Rightarrow$  При необходимости удерживайте кнопки нажатыми, чтобы можно было делать большие скачки температуры.
- 5. Нажмите кнопку Mode (3), чтобы вернуться к индикатору измеряемых значений.
	- $\Rightarrow$  Настройка верхнего порога сигнализации сохранена.

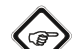

#### Информация

При выключении устройство запоминает выбранную настройку.

#### Дополнительные возможности настройки

У Вас имеется возможность в подменю опции *Set* выполнить дополнительные настройки устройства.

- 1. Нажмите кнопку Mode (3), пока не будет показываться меню *Hi Set Lo*.
- 2. Нажмите кнопку F2 (5).
	- $\Rightarrow$  Показывается меню  $\blacktriangledown$  *Set*  $\blacktriangle$ .
	- ð Показывается список с возможностями настройки:

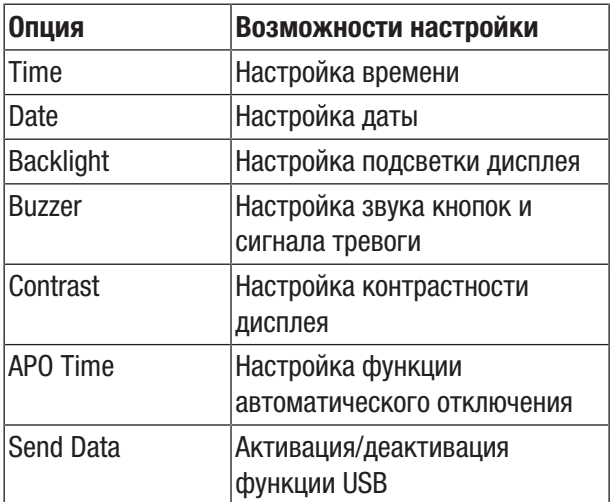

- 3. Выберите нужную возможность настройки с помощью кнопки F3 или F1.
- 4. Подтвердите выбор кнопкой F2.
- 5. Выберите нужную настройку с помощью кнопки F3 или F1.
- 6. Нажмите кнопку Mode (3), чтобы подтвердить Ваш выбор.
	- ð Нужные настройки сохранены.

#### Разъем USB

С помощью разъема USB (11) на устройстве можно соединять его с ПК. На время соединения устройство питается через ПК. Т.е. устройство во время установленного соединения может работать также и без батареек.

- 1. Откройте боковую крышку устройства.
- 2. Прикрепите кабель USB к разъему USB (11) устройства.
- 3. Соедините кабель USB с ПК.
	- $\Rightarrow$  Подождите несколько секунд, пока не будет установлено соединение.

#### Активация/деактивация функции USB

## ์ ฮ

Информация

Активация функции USB не требуется, если Вы хотите использовать измерительное устройство только для питания через разъем USB. Функция USB необходима только для записи ряда измерений в режиме реального времени с программной поддержкой.

- 1. Нажмите кнопку Mode (3), пока не будет показываться меню *Hi Set Lo*.
- 2. Нажмите кнопку F2 (5).
	- $\Rightarrow$  Показывается меню  $\blacktriangledown$  *Set*  $\blacktriangle$ .
- 3. Выберите опцию *Send Data* и нажмите кнопку F2. ð Теперь Вы можете выбрать *Real Time* или *Memory*.
- 4. Выберите *Real Time*, если Вы хотите активировать функцию USB.
- 5. Нажмите кнопку F2 (5), чтобы переключаться между *On* (активация) и *Off* (деактивация).
- 6. Нажмите кнопку Mode (3), чтобы подтвердить Ваш выбор.
	- $\Rightarrow$  В зависимости от выбора функция USB активирована или деактивирована.
- 7. Если Вы хотите передать сохраненные в устройстве измеряемые значения в ПК, то выберите *Memory* и подтвердите кнопкой *OK.*
	- $\Rightarrow$  Режим USB теперь активен на время передачи, по истечение которого он вновь деактивируется.

#### Использования программного обеспечения для записи ряда измерений

- Убедитесь в том, что устройство с помощью USB соединено с ПК.
- Убедитесь в том, что на ПК установлено программное обеспечение для записи ряда измерений, необходимое для режима USB.
- Убедитесь в том, что активирована функция USB.

Во время всего процесса измерения в программное обеспечение передаются и обрабатываются там значения температуры как инфракрасного датчика, так и внешнего датчика типа K (если он подключен).

#### Информация

Прилагаемое программное обеспечение – это бесплатное дополнение к стандартному объему поставки и предлагается для использования без поддержки и гарантии. Имеющийся только на английском языке программный интерфейс легко понятен и может использоваться интуитивно. Другие указания по использованию содержатся в прикладной программе.

#### Использование внешних датчиков (контактный датчик типа K)

Наряду с бесконтактным измерением температуры, с помощью измерительного устройства можно проводить также контактные измерения с использованием внешнего контактного датчика типа K.

- 1. Откройте боковую крышку устройства.
- 2. Прикрепите контактный датчик к разъему для миниатюрного плоского штекера (10) устройства.
	- ð Распознавание датчика займет несколько секунд.
	- $\Rightarrow$  Во время измерения измеряемое значение контактного датчика показывается на нижнем индикаторе измеряемых значений (20).

#### Техобслуживание и ремонт

#### Замена батареек

Батарейка подлежит замене, если на дисплее мигает индикатор батарейки (16) или если устройство вообще больше не включается. См. главу "Обслуживание".

#### Чистка

Очищайте устройство увлажненной, мягкой, неворсящейся салфеткой. Следите за тем, чтобы в корпус не попала влага. Не используйте для смачивания салфетки спрей, растворители, спиртосодержащие и абразивные чистящие средства, а пользуйтесь только чистой водой.

#### Ремонт

Не производите никаких изменений устройства и не вставляйте никаких запчастей. Для ремонта или проверки устройства обратитесь к производителю.

#### Неисправности и неполадки

Устройство было неоднократно проверено во время производства на безупречное функционирование. Если все же возникнут неисправности, то проверьте устройство, как описано ниже.

Для ремонта или проверки устройства обратитесь к производителю.

#### Утилизация

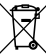

Символ зачеркнутого мусорного ведра на отслужившем свой срок электрическом и электронном устройстве говорит о том, что по окончании его срока службы его нельзя выбрасывать в бытовой мусор. Для бесплатного возврата вблизи Вас в распоряжении имеются контейнеры для отслуживших свой срок электрических и электронных устройств. Адреса Вы можете получить в Вашем городском или коммунальном управлении. Вы можете также на нашем веб-сайте www.trotec24.com получить информацию о других созданных нами возможностях возврата.

В результате раздельного сбора отслуживших свой срок электрических и электронных устройств должны быть достигнуты повторное использование, утилизация материалов и другие формы утилизации отслуживших свой срок устройств, а также предотвращены негативные последствия при утилизации возможно содержащихся в устройствах опасных материалов на окружающую среду и здоровье людей.

Вы отвечаете за удаление личных данных, возможно имеющихся на отслуживших свой срок устройствах.

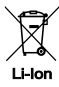

Батарейки и аккумуляторы не выбрасываются в бытовой мусор, а в Европейском Союзе – согласно Директиве 2006/66/EG ЕВРОПЕЙСКОГО ПАРЛАМЕНТА И СОВЕТА от 06 сентября 2006 года по батарейкам и аккумуляторам – подвергаются квалифицированной утилизации. Просим утилизировать батарейки и аккумуляторы в соответствии с законодательными положениями.

# Trotec GmbH & Co. KG

Grebbener Str. 7 D-52525 Heinsberg

+49 2452 962-400 +49 2452 962-200

info@trotec.com www.trotec.com